# **Aplikasi Simpangan Baku Menggunakan Microsoft Excel**

The Application of Standar Deviation using Microsoft Excel

Devilia Rahmawati, Erwin Prayoga Ali, Muty Nurvia, Erwin Harahap

## Program Studi Matematika, FMIPA, Universitas Islam Bandung

devilia\_10060217018@unisba.ac.id, erganear0808@gmail.com, muty1210@gmail.com, erwin2h@unisba.ac.id

**Abstrak.** Microsoft Excel merupakan aplikasi untuk mengolah data secara otomatis yang dapat berupa perhitungan dasar, rumus, pemakaian fungsi, pengolahan data dan tabel, pembuatan grafik,manajemen data, dan lain-lain. Pemakaian rumus dapat berupa penambahan, pengurangan, perkalian, atau pembagian. Jika dikembangkan,Microsoft Excel juga dapat membuat rumus-rumus yang dapat membantu pekerjaan dan aktifitas rutin termasuk dalam bidang Statistika yaitu Simpangan Baku. Statistika adalah ilmu yang mempelajari bagaimana merencanakan, mengumpulkan, menganalisis, menginterpretasi, dan mempresentasikan [data.](https://id.wikipedia.org/wiki/Data) Simpangan Baku adalah ukuran sebaran statistik yang paling lazim. Simpangan baku mengukur bagaimana nilainilai data tersebar. Simpangan baku dapat juga didefinisikan sebagai, rata-rata jarak penyimpangan titik-titik data diukur dari nilai rata -rata data tersebut.

*Kata kunci:* microsoft, excel, statistika, simpangan baku

**Abstract.** Microsoft Excel is an application to process data automatically which can be in the form of basic calculations, formulas, use of functions, data processing and tables, graphing, data management, and others. The use of formulas can be in the form of addition, subtraction, multiplication, or division. If developed, Microsoft Excel can also create formulas that can help work and routine activities, including in the field of Statistics, namely Standard Deviation. Statistics is the study of how to pla n, collect, analyze, interpret, and present data. The Standard Deviation is the most common measure of the statistical distribution. The standard deviation measures how the data values are spread out. Standard deviation can also be defined as, the average deviation distance of the data points measured from the average value of the data.

*Keywords:* microsoft, excel, statistics, standard deviation

# **1. Pendahuluan**

Kemajuan teknologi pada saat ini menjadikan momentum untuk semua orang agar bisa berkreasi dengan kompetensinya masing-masing [1]. Termasuk dalam pembuatan suatu aplikasi yang bertujuan untuk membantu rutinitas pekerjaan atau perhitungan yang cukup kompleks [2, 3, 4]. Microsoft Excel [5] menjadi salah satu media dalam pembuatan aplikasi yang banyak dikembangkan dalam pengolahan data maupun perhitungan Matematika [6, 7, 8]. Melalui penggunaan aplikasi Microsoft Excel, perhitungan dan pengolahan data menjadi lebih sederhana dan tepat dengan penggunaan rumus-rumus dan algoritma yang telah diatur sebelumnya dengan ketentuan yang tepat [9]. Tujuan pada penelitian yang dituangkan dalam artikel ini adalah menyusun aplikasi simpangan baku dengan menggunakan Microsoft Excel [10, 11].

Selain Microsoft Excel, terdapat banyak aplikasi lainnya yang seringkali digunakan untuk pemecahan berbagai permasalahan Matematika, diantaranya adalah MATLAB [12, 13], Geogebra [14, 15], SimEvents [16, 17], *Speq Mathematics* [18], SPSS [19], dan lain-lain. Selain aplikasi, terdapat banyak juga model, metode, atau algoritma yang digunakan untuk solusi pemecahan masalah Matematika, seperti Teorema Bayes [20], metode Simpleks [21], model Antrian [22, 23], *Dematel method* [24], CPM/PERT [25], metode *Electre* [26], *Economic Production Quantity* (EPQ) [27], *Spanning Tree* [28], algoritma Genetika [29], Fuzzy [30], algoritma Dijkstra [31], *Traceability* [32], *Analytic Hierarchy Process* (AHP) [33], Program Linear [34], *Goal Programming* [35], Isomorfisme [36], Pigeonhole Principle [37], *Orthon Classification* [38], dan metode, model, atau algoritma lainnya.

#### **2. Metode**

Aplikasi simpangan baku dapat menghitung data berupa banyak data, jumlah data, rata-rata, kuadrat selisih, ragam, dan simpangan baku. Apabila proses perhitungan dibandingkan dengan secara manual, maka penggunaan aplikasi memiliki beberapa kelebihan, diantaranya adalah mempercepat proses dan membantu menyederhanakan analisis atau perhitungan, disamping akurasi hasil yang diperoleh. Namun demikian, penyusunan aplikasi ini tidak dimaksudkan untuk menjadikan malas berhitung. Input data yang digunakan pada aplikasi ini dapat berupa data tunggal maupun data berkelompok.

## **3. Pembahasan**

## *3.1 Definisi Simpangan Baku*

Simpangan baku adalah salah satu teknik statistik yang lazim digunakan untuk menjelaskan homogenitas kelompok. Simpangan baku merupakan nilai statistik yang biasa digunakan untuk menentukan bagaimana sebaran data dalam sampel, serta seberapa dekat titik data individu ke mean atau rata-rata nilai sampel.

Mengenai cara mencari simpangan baku, langkah pertama yang perlu dilakukan adalah menghitung nilai rata-rata dari semua titik data. Rata-rata sama dengan jumlah dari semua nilai dalam kumpulan data kemudian dibagi jumlah total titik dari data tersebut. Setelah itu langkah selanjutnya menghitung penyimpangan setiap titik data dari rata-rata. Caranya adalah dengan mengurangi nilai dari nilai rata-rata. Simpangan setiap titik data dikuadratkan dan dicari penyimpangan kuadrat individu rata-rata. Kemudian nilai yang dihasilkan disebut varian. Lalu untuk mencari simpangan baku tinggal meng-akar-kuadrat-kan nilai varian.

#### *3.2 Fungsi Simpangan Baku*

Rumus simpangan baku dibuat tentu bukan tanpa sebab. Simpangan baku umumnya dipakai oleh par a ahli statistik atau orang yang terjun di dunia statistik untuk mengetahui apakah sampel data yang diambil mewakili seluruh populasi. Misalnya, seseorang ingin mengetahui tinggi badan anak-anak berusia 8-12 tahun di suatu desa. Yang perlu dilakukan adalah mencari tahu tinggi badan beberapa anak dan menghitung rata-rata dan simpangan bakunya. Dari perhitungan tersebut maka akan diketahui nilai yang dapat mewakili seluruh populasi.

#### *3.3 Cara Menghitung Simpangan Baku*

#### **Rumus Varian**

$$
s^{2} = \frac{n \sum_{i=1}^{n} x_{i}^{2} - (\sum_{i=1}^{n} x_{i})^{2}}{n(n-1)}
$$

**Rumus Simpangan Baku**

$$
s = \sqrt{\frac{n \sum_{i=1}^{n} x_i^2 - (\sum_{i=1}^{n} x_i)^2}{n(n-1)}}
$$

Keterangan: s2 : Varian s : Simpangan baku xi : Nilai x ke-i  $\bar{x}$ : Rata-rata n : Ukuran sampel

## *3.4 Aplikasi Simpangan Baku menggunakan Microsoft Excel*

Tampilan aplikasi simpangan baku [10] dalam Microsoft Excel dibuat dengan semenarik mungkin untuk membuat ketertarikan bagi penggunanya, dengan menggunakan berbagai variasi warna pada aplikasi ini, meskipun menggunakan beberapa variasi pada aplikasi tersebut tidak akan mengubah tujuan dan fungsi aplikasi. Gambar 1 menunjukkan tampilan awal dari aplikasi simpangan baku.

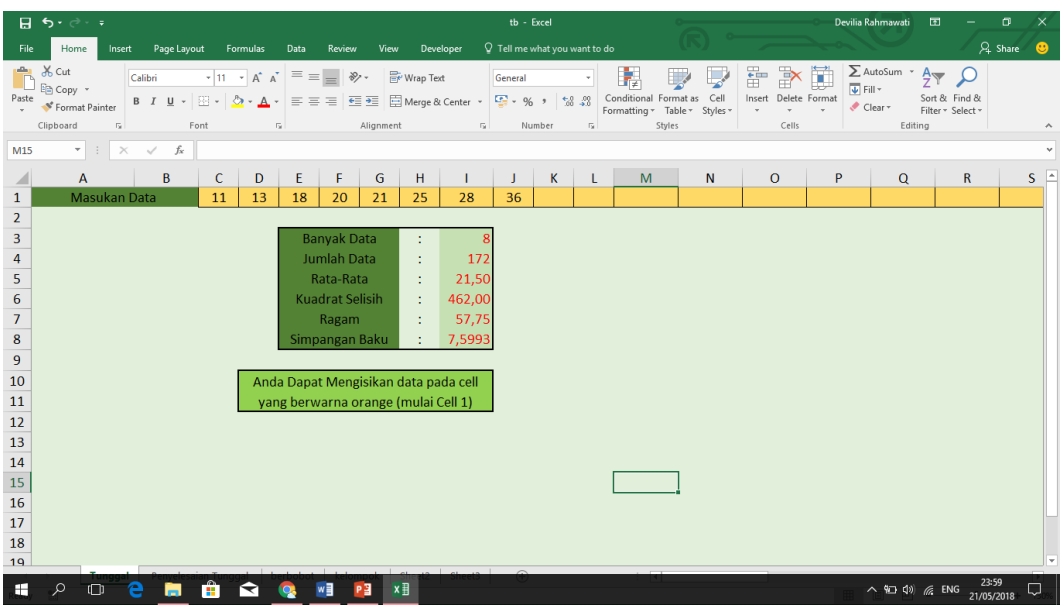

Gambar 1. Tampilan Awal Aplikasi Simpangan Baku pada Microsoft Excel

Untuk penjelasan pada tampilan Gambar 1, setelah memasukan data sesuai dengan kebutuhan, selanjutnya dapat langsung mendapatkan hasil: Banyak Data, Jumlah Data, Rata-Rata, Kuadrat Selisih, Ragam, dan Simpangan Baku. untuk mendapatkan hasil penghitungan tersebut digunakan beberapa rumus, diantaranya:

## *Banyak Data*

Menggunakan fungsi "COUNT" yang berfungsi untuk menghitung jumlah sel yang berisi angka, dan menghitung angka dalam daftar argument. Contoh **'=COUNT(number1,number2,…)**'

# *Jumlah Data*

Menggunakan fungsi "SUM" yang berfungsi untuk mencari jumlah data. Contoh **'=SUM(number1,number2,..)'**

## *Rata-Rata*

Menggunakan fungsi "AVERAGE" yang berfungsi untuk mecari nilai rata-rata dari suatu data. Contoh **'=AVERAGE(number1,number2,…)'**

# *Kuadrat Selisih*

Menggunakan fungsi Absolute yang digunakan agar penerapan fungsi atau perintah microsoft excel dapat menyesuaikan perpindahan baris dan kolom. Contoh **'=((abs(rata-rata-data)²))**

# *Ragam*

Menggunakan fungsi "VAR.P" yang memiliki fungsi untuk Menghitung varians berdasarkan seluruh populasi (mengabaikan nilai logika dan teks dalam populasi). Contoh ' **=VAR.P(number1,number2,..)'**

#### *Simpangan Baku*

Menggunakan fungsi "STDEV.P" yang memiliki fungsi untuk mencari nilai baku atau Digunakan untuk menentukan standar deviasi dari suatu range. Contoh **'=STDEV.P(number1,number2,…)'**

Untuk penyelesaian tunggal, ditunjukkan pada Gambar 2.

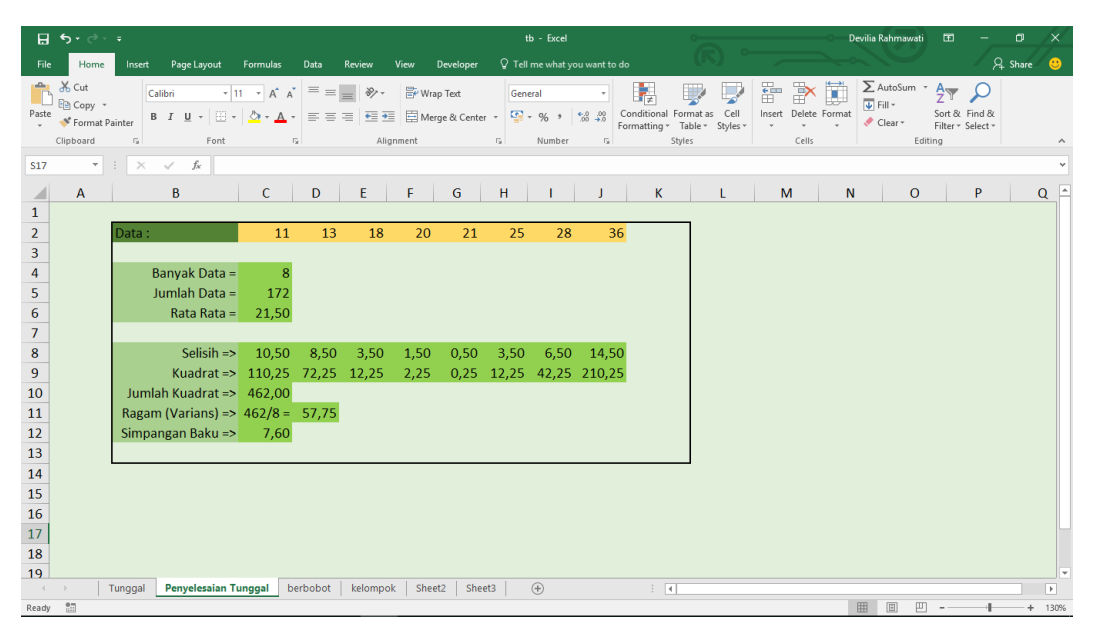

Gambar 2. (penyelesaian tunggal) Aplikasi Simpangan Baku dalam Microsoft Excel

Tampilan pada Gambar 2 tidak berbeda jauh dengan tampilan Gambar 1, dimana masih menggunakan rumus yang sama. Namun terdapat sedikit perbedaan dalam sheet 2 yaitu terdapat nilai selisih dan kuadrat, untuk mencari nilai tersebut terdapat rumus yang digunakan diantaranya :

#### *Selisih*

Mencari selisih tidak ada rumus yang terlalu rumit hanya mengurangi jumlah rata rata dan data '=\$rata\$rata-data'. Penggunaan tanda dolar dalam rumus berfungsi untuk mengkunci cell yang kita perlukan agar tidak bergeser atau berubah.

## *Kuadrat*

Untuk mencari kuadrat juga tidak memerlukan rumus yang rumit , hanya memberikan tanda kuadrat pada rumus. Contoh '=number1^2'

Selanjutnya untuk data berkelompok, tidak ada rumus yang membedakan dari rumus yang sebelumnya, hanya ditemukan perbedaan dalam data. Penggunaan data berkelompok ditunjukkan pada Gambar 3 dan Gambar 4.

|                     | ء ا⇔ ہ⊟                                                                    |                        |                                      |                                                 |                             | $tb - Excel$                                               |                  |                                                                       |              |                                          | Devilia Rahmawati                                                | $\blacksquare$                               |               | σ         | $\times$  |
|---------------------|----------------------------------------------------------------------------|------------------------|--------------------------------------|-------------------------------------------------|-----------------------------|------------------------------------------------------------|------------------|-----------------------------------------------------------------------|--------------|------------------------------------------|------------------------------------------------------------------|----------------------------------------------|---------------|-----------|-----------|
| File                | Home<br>Page Layout<br>Insert                                              | Formulas               | Review<br>Data                       | View                                            | Developer                   | $Q$ Tell me what you want to do                            |                  |                                                                       |              |                                          |                                                                  |                                              |               | $A$ Share | $\bullet$ |
| Ť<br>Paste          | X Cut<br>Calibri<br>EP Copy +<br>Format Painter<br>Clipboard<br>$\sqrt{2}$ | $-11 - A^A A$<br>Font  | $\equiv \equiv$<br>$=$<br>$\sqrt{2}$ | Wrap Text<br>$\frac{30}{2}$ -<br>Alignment      | $\overline{\mathbb{F}_M}$ . | General<br>$\frac{100}{200}$ - 96 - 96 - 96 - 96<br>Number | ħ.<br>$\sqrt{2}$ | Conditional Format as Cell<br>Formatting * Table * Styles *<br>Styles | ŧ            | Þ<br>×.<br>Insert Delete Format<br>Cells | $\sum$ AutoSum $\sqrt{ }$<br>$\overline{\Psi}$ Fill +<br>Clear * | $A_{\nabla}$<br>Filter - Select -<br>Editing | Sort & Find & |           |           |
| G <sub>5</sub>      | $\times$<br>$f_x$<br>$\mathbf{v}$<br>$\mathbb{R}^n$                        | $=$ C5 <sup>*</sup> F5 |                                      |                                                 |                             |                                                            |                  |                                                                       |              |                                          |                                                                  |                                              |               |           |           |
|                     | A                                                                          | B                      | $\mathsf{C}$                         | D                                               | E                           | F                                                          | G                | н                                                                     | $\mathbf{I}$ |                                          | K                                                                | L                                            |               | M         | ▣         |
| $\mathbf{1}$        |                                                                            |                        |                                      |                                                 |                             |                                                            |                  |                                                                       |              |                                          |                                                                  |                                              |               |           |           |
| $\overline{2}$<br>÷ | Petunjuk                                                                   | Nilai                  | Frekuensi                            | f.x                                             | x-rt                        | $(x-rt)^2$                                                 | $f(x-rt)^2$      |                                                                       |              |                                          |                                                                  |                                              |               |           |           |
| 4                   |                                                                            | 5                      | 3                                    | 15                                              | $-2$                        | 4                                                          | 12               |                                                                       |              |                                          |                                                                  |                                              |               |           |           |
| 5                   | silahkan isi 2 nilai                                                       | 6                      | 4                                    | 24                                              | $-1$                        | $\mathbf{1}$                                               | $\overline{4}$   |                                                                       |              |                                          |                                                                  |                                              |               |           |           |
| 6                   | pertama dan seluruh                                                        | $\overline{7}$         | 6                                    | 42                                              | $\mathbf{0}$                | $\Omega$                                                   | $\Omega$         |                                                                       |              |                                          |                                                                  |                                              |               |           |           |
| $\frac{7}{8}$       | frekuensi (warna orange)                                                   | 8                      | $\overline{4}$                       | 32                                              | $\mathbf{1}$                | $\mathbf{1}$                                               | $\overline{4}$   |                                                                       |              |                                          |                                                                  |                                              |               |           |           |
|                     |                                                                            | 9                      | $\overline{3}$                       | 27                                              | $\overline{2}$              | 4                                                          | 12               |                                                                       |              |                                          |                                                                  |                                              |               |           |           |
| 9                   |                                                                            | 10                     | $\mathbf{O}$                         | $\mathbf{0}$                                    | $\overline{3}$              | 9                                                          | $\mathbf{0}$     |                                                                       |              |                                          |                                                                  |                                              |               |           |           |
| 10                  |                                                                            | Σ                      | 20                                   | 140                                             |                             |                                                            | 32               |                                                                       |              |                                          |                                                                  |                                              |               |           |           |
| 11                  | Rata-Rata =                                                                | $\overline{7}$         |                                      |                                                 |                             |                                                            |                  |                                                                       |              |                                          |                                                                  |                                              |               |           |           |
| 12                  | $Varians =$                                                                | 1,6                    |                                      |                                                 |                             |                                                            |                  |                                                                       |              |                                          |                                                                  |                                              |               |           |           |
| 13                  | Simpangan Baku =                                                           | 1,26                   |                                      |                                                 |                             |                                                            |                  |                                                                       |              |                                          |                                                                  |                                              |               |           |           |
| 14                  |                                                                            |                        |                                      |                                                 |                             |                                                            |                  |                                                                       |              |                                          |                                                                  |                                              |               |           |           |
| 15<br>16            |                                                                            |                        |                                      |                                                 |                             |                                                            |                  |                                                                       |              |                                          |                                                                  |                                              |               |           |           |
| 17                  |                                                                            |                        |                                      |                                                 |                             |                                                            |                  |                                                                       |              |                                          |                                                                  |                                              |               |           |           |
| 18                  |                                                                            |                        |                                      |                                                 |                             |                                                            |                  |                                                                       |              |                                          |                                                                  |                                              |               |           |           |
| 19                  |                                                                            |                        |                                      |                                                 |                             |                                                            |                  |                                                                       |              |                                          |                                                                  |                                              |               |           |           |
| $\Delta \Delta$     |                                                                            |                        |                                      |                                                 |                             |                                                            |                  |                                                                       |              |                                          |                                                                  |                                              |               |           |           |
| H                   | e<br>ь<br>O<br>$\Box$                                                      | Ĥ<br>$\mathbf{\Omega}$ |                                      | <b>SEPTEMBER</b><br>Simnangan Raku - PowerPoint |                             |                                                            |                  |                                                                       |              |                                          | $\wedge$ (20) (6 ENG 22/05/2018                                  |                                              | 0:47          |           | Q         |

Gambar 3. Aplikasi Simpangan Baku dalam Microsoft Excel menggunakan data berkelompok

|                              | 日う・さ・キ<br>tb - Excel                                          |                         |                            |             |                                                                                          |                 |                 |                                   |                   |                    | Devilia Rahmawati             |                 | $\blacksquare$ | o         | $\times$                                |   |                 |                                                                                 |   |                                                                             |         |                                    |           |                                     |
|------------------------------|---------------------------------------------------------------|-------------------------|----------------------------|-------------|------------------------------------------------------------------------------------------|-----------------|-----------------|-----------------------------------|-------------------|--------------------|-------------------------------|-----------------|----------------|-----------|-----------------------------------------|---|-----------------|---------------------------------------------------------------------------------|---|-----------------------------------------------------------------------------|---------|------------------------------------|-----------|-------------------------------------|
| File                         | Home                                                          | Insert                  |                            | Page Layout | Formulas                                                                                 |                 | Data            | Review                            | View<br>Developer |                    | Q Tell me what you want to do |                 |                |           |                                         |   |                 |                                                                                 |   |                                                                             |         |                                    | $2$ Share | $\bullet$                           |
| Paste<br>$\mathbf{v}$ .      | <b>The X</b> Cut<br>En Copy +<br>SFormat Painter<br>Clipboard | $\overline{12}$         | Calibri                    |             | $-11 - A^4 A$<br>$B$ $I$ $U$ $\cdot$ $\cdot$ $\cdot$ $\circ$ $\cdot$ $A$ $\cdot$<br>Font | $\overline{12}$ | $\equiv \equiv$ | $\frac{1}{2}$<br>$=$<br>Alignment | Wrap Text         | $\Gamma_{\rm M}$ . | General<br>Number             | $\overline{12}$ | 睲              |           | Formatting v Table v Styles v<br>Styles |   | ŧ<br>$_{\rm w}$ | $\Rightarrow$<br>œ<br>Insert Delete Format<br>$\overline{\phantom{a}}$<br>Cells |   | $\sum$ AutoSum $\cdot$ $\frac{A}{2}$<br>$\overline{\Psi}$ Fill +<br>Clear * | Editing | Sort & Find &<br>Filter * Select * |           | $\hat{\phantom{a}}$                 |
| F11                          |                                                               | $\mathbf{v}$ : $\times$ | $\checkmark$               | $f_{\rm x}$ |                                                                                          |                 |                 |                                   |                   |                    |                               |                 |                |           |                                         |   |                 |                                                                                 |   |                                                                             |         |                                    |           | $\checkmark$                        |
| ◢                            | $\mathbf{A}$                                                  | B                       | $\overline{c}$             | D           | E                                                                                        |                 | F               | G                                 | н                 |                    | J                             |                 | $\mathsf{K}$   |           | L                                       | M |                 | $\mathsf{N}$                                                                    |   | $\circ$                                                                     |         | $\mathsf{P}$                       | Q         | ▣                                   |
| $\mathbf{1}$                 |                                                               |                         |                            |             |                                                                                          |                 |                 |                                   |                   |                    |                               |                 |                |           |                                         |   |                 |                                                                                 |   |                                                                             |         |                                    |           |                                     |
| $\overline{2}$               |                                                               |                         | Nilai                      |             | $\mathbf{f}$                                                                             |                 | $\mathbf x$     | f.x                               | x-rt              | $(x-rt)^2$         | $f(x-rt)^2$                   |                 |                |           |                                         |   |                 |                                                                                 |   |                                                                             |         |                                    |           |                                     |
| $\overline{\mathbf{3}}$      |                                                               | $11 - 15$               |                            |             | 3                                                                                        |                 | 13              | 39                                | $-10$             | 100                | 300                           |                 |                |           |                                         |   |                 |                                                                                 |   |                                                                             |         |                                    |           |                                     |
| 4                            |                                                               | 16                      | ۰                          | 20          | 4                                                                                        |                 | 18              | 72                                | $-5$              | 25                 | 100                           |                 |                |           |                                         |   |                 |                                                                                 |   |                                                                             |         |                                    |           |                                     |
| $\overline{\mathbf{5}}$      |                                                               | 21<br>26                | $\sim$                     | 25          | 5                                                                                        |                 | 23              | 115                               | $\mathbf{0}$      | $\mathbf{0}$       | $\mathbf{0}$                  |                 |                |           |                                         |   |                 |                                                                                 |   |                                                                             |         |                                    |           |                                     |
| 6<br>$\overline{7}$          |                                                               | 31                      | $\sim 10$<br><b>Carlos</b> | 30<br>35    | 8<br>$\mathbf{1}$                                                                        |                 | 28<br>33        | 224<br>33                         | 5<br>10           | 25<br>100          | 200<br>100                    |                 |                |           |                                         |   |                 |                                                                                 |   |                                                                             |         |                                    |           |                                     |
| 8                            |                                                               |                         | Σ                          |             | 21                                                                                       |                 |                 | 483                               |                   |                    | 700                           |                 |                |           |                                         |   |                 |                                                                                 |   |                                                                             |         |                                    |           |                                     |
| $\overline{9}$               |                                                               |                         |                            |             |                                                                                          |                 |                 |                                   |                   |                    |                               |                 |                |           |                                         |   |                 |                                                                                 |   |                                                                             |         |                                    |           |                                     |
| 10                           | $Rata-Rata =$                                                 |                         |                            | 23          |                                                                                          |                 |                 |                                   |                   |                    |                               |                 |                |           |                                         |   |                 |                                                                                 |   |                                                                             |         |                                    |           |                                     |
| 11                           | $Varians =$                                                   |                         |                            | 33,3        |                                                                                          |                 |                 |                                   |                   |                    |                               |                 |                |           |                                         |   |                 |                                                                                 |   |                                                                             |         |                                    |           |                                     |
| 12                           |                                                               |                         |                            |             |                                                                                          |                 |                 |                                   |                   |                    |                               |                 |                |           |                                         |   |                 |                                                                                 |   |                                                                             |         |                                    |           |                                     |
| 13                           |                                                               |                         |                            |             |                                                                                          |                 |                 |                                   |                   |                    |                               |                 |                |           |                                         |   |                 |                                                                                 |   |                                                                             |         |                                    |           |                                     |
| 14                           |                                                               |                         |                            |             |                                                                                          |                 |                 |                                   |                   |                    |                               |                 |                |           |                                         |   |                 |                                                                                 |   |                                                                             |         |                                    |           |                                     |
| 15                           |                                                               |                         |                            |             |                                                                                          |                 |                 |                                   |                   |                    |                               |                 |                |           |                                         |   |                 |                                                                                 |   |                                                                             |         |                                    |           |                                     |
| 16                           |                                                               |                         |                            |             |                                                                                          |                 |                 |                                   |                   |                    |                               |                 |                |           |                                         |   |                 |                                                                                 |   |                                                                             |         |                                    |           |                                     |
| 17                           |                                                               |                         |                            |             |                                                                                          |                 |                 |                                   |                   |                    |                               |                 |                |           |                                         |   |                 |                                                                                 |   |                                                                             |         |                                    |           |                                     |
| 18                           |                                                               |                         |                            |             |                                                                                          |                 |                 |                                   |                   |                    |                               |                 |                |           |                                         |   |                 |                                                                                 |   |                                                                             |         |                                    |           |                                     |
| 19                           |                                                               |                         |                            |             |                                                                                          |                 |                 |                                   |                   |                    |                               |                 |                |           |                                         |   |                 |                                                                                 |   |                                                                             |         |                                    |           | ≂                                   |
| $-4$ $-1$<br>Ready <b>ED</b> |                                                               | Tunggal                 |                            |             | Penyelesaian Tunggal                                                                     |                 | berbobot        | kelompok                          | Sheet2            | Sheet3             | $\circled$                    |                 |                | $\pm$ [4] |                                         |   |                 |                                                                                 | 田 | $\boxed{\Xi}$                                                               | 凹       |                                    |           | $\overline{\mathbb{E}}$<br>$+ 130%$ |

Gambar 4. Aplikasi Simpangan Baku dalam Microsoft Excel menggunakan data berkelompok

## **4. Kesimpulan**

Aplikasi simpangan baku disusun sebagai alat bantu untuk mempermudah dan menyederhanakan analisis data statistik. Data yang dapat dihitung berupa Banyak Data, Jumlah Data, Rata-Rata, Kuadrat Selisih, Ragam, Simpangan Baku, Selisih, dan Kuadrat. Dengan rumus yang disusun dalam aplikasi simpangan baku ini membuat pengguna jauh lebih mudah dan cepat dalam penghitungan data. Sebagai saran untuk pengembangan penelitian ini, terdapat rumus yang harus lebih dikembangkan atau dibuat lebih baik, yaitu dalam pencarian kuadrat selisih. Karena pada artikel ini digunakan rumus yang masih cukup sederhana dengan cara mencari selisih satu per satu terlebih dahulu lalu dikuadratkan, dan itu sangat membutuhkan waktu yang cukup lama juga membutuhkan ketelitian yang lebih. Juga disarankan untuk pengembangan aplikasi selanjutnya agar dibuat lebih menarik dalam segi warna atau yang lainnya agar menarik perhatian dari para pengguna dan nyaman menggunakannya.

#### **Referensi**

- [1] D Ahmadi, C Sabarina, E Harahap, "Implementation Information Technology Through Channel Youtube "Lampu Islam"," in *2nd Social and Humaniora Research Symposium (SoRes 2019), 630 -631*, Bandung, 2020.
- [2] MD Johansyah, H Napitupulu, E Harahap, I Sumiati, AK Supriatna, "Solusi Persamaan Diferensial Fraksional Riccati Menggunakan Adomian Decomposition Method dan Variational Iteration Method," *Jurnal Matematika,* vol. 18, no. 1, pp. 9-20, 2019.
- [3] RA Salim, et.al., "Jenis-Jenis Ordinal Barisan Cacah Sebagai Perluasan Bilangan Hingga Beserta Hirarki-Hirarkinya," *Matematika: Jurnal Teori dan Terapan Matematika,* vol. 6, no. 1, 2007.
- [4] S Idris, L Wachidah, TS Yanti, E Harahap, "The control chart of data depth based on influence function of variance vector," *Journal of Physics: Conference Series,* vol. 1366, no. 1, p. 012125, 2019.
- [5] Microsoft Office, "Fungsi Formula Microsoft Excel," [Online]. Available: https://support.office.com. [Accessed 21 Juni 2019].
- [6] L Muflihah; Y Ramdani; E Harahap, "Pengaplikasian Teori Graf Pada Analisis Jejaring Sosial dalam Struktur Organisasi UNISBA dibawah Pimpinan Warek 1 Menggunakan Aplikasi Microsoft NodeXL," in *Prosiding Matematika, 135-142*, Bandung, 2016.
- [7] E Harahap, "Pengantar Aplikasi Matematika dengan Microsoft Excel," Bandung, Lab Matematika UNISBA, 2017.
- [8] D Andriyani, E Harahap, FH Badruzzaman, MY Fajar, D Darmawan, "Aplikasi Microsoft Excel Dalam Penyelesaian Masalah Rata-rata Data Berkelompok," *Jurnal Matematika,* vol. 18, no. 1, pp. 41-46, 2019.
- [9] D Darmawan, et.al., "Development of Automatic System ICMLS 2.0 for Improving Educational Technology Competences in Industrial Revolution 4.0," in *Proceedings of the 2019 The 3rd International Conference on Digital Technology in Education*, Japan, 2019.
- [10] Berbah.Com, "Kumpulan aplikasi Microsoft Excel," [Online]. Available: http://berbah.com/kumpulanaplikasi-matematika-ms-excel/. [Accessed 13 April 2018].
- [11] SF Fitria, E Harahap, F Badruzzaman, MY Fajar, D Darmawan, "Aplikasi Rata -rata Data Tunggal," in *Prosiding Seminar Nasional Pendidikan Matematika Ahmad Dahlan 6*, Yogyakarta, 2019.
- [12] T Dewi, Y Fajar, F Badruzzaman, D Suhaedi, E Harahap, "Simulasi Kemacetan Lalu Lintas Pada Lokasi Bundaran Baltos Bandung," *Smart Comp,* vol. 9, no. 2, pp. 92-95, 2020.
- [13] E Harahap, FH Badruzzaman, Y Permana sari, MY Fajar, A Kudus, "Traffic engineering simulation of campus area transportation using MATLAB SimEvents," *Journal of Physics: Conference series: Materials Science and Engineering,* vol. 830, p. 022078, 2020.
- [14] IL Nur'aini, E Harahap, FH Badruzzaman, D Darmawan, "Pembelajaran Matematika Geometri Secara Realistis Dengan GeoGebra," *Jurnal Matematika,* vol. 16, no. 2, pp. 1-6, 2017.
- [15] T Asmara, M Rahmawati, M Aprilla, E Harahap, D Darmawan, "Strategi Pembelajaran Pemrograman Linier Menggunakan Metode Grafik Dan Simpleks," *Jurnal Teknologi Pembelajaran Sekolah Pascasarjana IPI Garut,* vol. 3, no. 1, pp. 506-514, 2018.
- [16] E Harahap, D Darmawan, FH Badruzzaman, "Simulation of Traffic T-Junction at Cibiru-Cileunyi Lane Using SimEvents MATLAB," *Journal of Physics: Conference Series,* vol. 1613, no. 1, p. 012074, 2020.
- [17] E Harahap, P Purnamasari, N Saefudin, AA Nurrahman, D Darmawan, R Ceha, "A design simulation of traffic light intersection using SimEvents MATLAB," *Journal of Physics: Conference Series,* vol. 1375, no. 1, p. 012042, 2019.
- [18] G Utami, F Julian, A Fadilah, E Harahap, F Badruzzaman, D Darmawan, "Pembelaja ran Mengenai Penyelesaian Pengolahan Data Statistika Secara Efektif Menggunakan Speq Mathematics," *Jurnal Teknologi Pembelajaran,* vol. 4, no. 1, pp. 846-851, 2019.
- [19] S Zein, et.al., "Pengolahan dan Analisis Data Kuantitatif Menggunakan Aplikasi SPSS," *Jurnal Teknologi Pembelajaran 4 (1),,* vol. 4, no. 1, pp. 839-845, 2019.
- [20] E Harahap, "Prediksi Kemacetan pada Jaringan Komputer Menggunakan Metode Naive Bayesian Classifier," *STATISTIKA: Journal of Theoretical Statistics and Its Applications,* vol. 12, no. 1, 2012.
- [21] RS Budianti, AA Nurrahman, H Afriyadi, D Ahmadi, E Harahap, "Penggunaan Metode Simpleks Untuk Memaksimalkan Target Sales Pada Penjualan Paket Internet," *Jurnal Riset dan Aplikasi Matematika (JRAM),* vol. 4, no. 2, pp. 108-114, 2020.
- [22] Resnu Naufal Muzaki; Erwin Harahap; Farid Hirji Badruzzaman, "Efektivitas Penggunaan E-Toll di Gerbang Tol Pasteur dengan Menggunakan Model Antrian," in *Prosiding Matematika vol 6 no 2 h.74-81*,

Bandung, 2020.

- [23] E Harahap, Y Permanasari, FH Badruzzaman, E Marlina, D Suhaedi, "Analisis Antrian Lalu Lintas Pada Persimpangan Buah Batu - Soekarno Hatta Bandung," *Jurnal Matematika,* vol. 17, no. 2, pp. 79-85, 2018.
- [24] D Suhaedi, et.al., "Analysis of the government district RMTDP using FMD and d ematel method," *Journal of Physics: Conference Series,* vol. 1613, no. 1, p. 012043, 2020.
- [25] FH Badruzzaman, et.al., "CPM and PERT technique efficiency model for child veil production," *International Journal of Scientific & Technology Research,* vol. 9, no. 4, pp. 1470-1476, 2020.
- [26] S Purnama, I Sukarsih, E Harahap, "Aplikasi Teori Pendukung Keputusan Metode Electre dalam Pemiliha n Operator Seluler," *Jurnal Matematika,* vol. 18, no. 2, 2019.
- [27] FH Badruzzaman, E Harahap, E Kurniati, MD Johansyah, "Analisis Jumlah Produksi Kerudung Pada RAR Azkia Bandung Dengan Metode Economic Production Quantity (EPQ)," *Matematika: Jurnal Teori dan Terapan Matematika,* vol. 16, no. 2, 2017.
- [28] E Harahap, "Minimum Spanning Tree Pada Aplikasi Graf," *Jurnal Matematika UNISBA,* vol. 4, no. 1, pp. 51-54, 2005.
- [29] Ismi Fadhillah, et.al., "Representasi Matriks untuk Proses Crossover Pada Algoritma Genetika untuk Optimasi Travelling Salesman Problem," *Matematika: Jurnal Teori dan Terapan Matematika,* vol. 16, no. 1, 2017.
- [30] RTW Sari, D Suhaedi, E Harahap, "Model Perhitungan Estimasi Keuntungan Penjualan Susu Kemasan dengan Menggunakan Gabungan Metode Fuzzy C-Means dan Sugeno Orde-Satu," in *Matematika*, Bandung, 2016.
- [31] A. H. Sunaryono, "Pemilihan Rute Perjalanan Terpendek Menggunakan Algoritma Dijkstra dan Google Maps," in *Prosiding Matematika*, 2016.
- [32] R Tennekoon, et.al., "Prototype implementation of fast and secure traceability service over public networks," *IEEJ Transactions on Electrical and Electronic Engineering,* vol. 11, pp. S122-S133, 2016.
- [33] J Nuraini, M Yusuf Fajar, E Harahap, "Pemilihan Campuran Biodiesel Terbaik Berdasarkan Penggabunga n Analytic Hierarchy Process (AHP) dan Technique For Order Preference By Similarity to Ideal Solution (TOPSIS)," in *Prosiding Matematika SPeSIA Universitas Islam Bandung*, Bandung, 2016.
- [34] A Legiani, M Yusuf Fajar, E Harahap, "Optimasi Produksi Sepatu Menggunakan Program Linier Multi Objective Fuzzy (Studi Kasus PD. Gianidha Collection di Sentra Sepatu Cibaduyut)," in *Prosiding Matematika*, Bandung, 2016.
- [35] MY Fajar, E Harahap, FH Badruzzaman, "Penentuan EOQ Masalah Persediaan Multi-Item Dengan NonLinear Goal Programming," *Matematika: Jurnal Teori dan Terapan Matematika,* vol. 6, no. 1, pp. 71- 75, 2007.
- [36] E Harahap, "Analisis Isomorfisme Graf Melalui Diagram Alur," *Jurnal Matematika,* vol. 5, no. 1, pp. 17- 25, 2006.
- [37] E Harahap, "The Earliest Uses of Pigeonhole Principle," in *Konferensi Internasional Bidang Matematika dan Statistika, dan Implementasinya pada Ilmu Pengetahuan dan Teknologi*, Bandung, 2004.
- [38] Y Ramdani, et.al., "Analysis of student errors in integral concepts based on the indicator of mathematical competency using orthon classification," *Journal of Physics: Conference Series,* vol. 1366, no. 1, p. 012084, 2019.